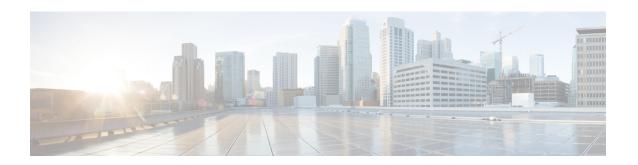

# **Database Health Monitoring**

- Cisco UCS Manager Database Health Monitoring, on page 1
- Changing Internal Backup Interval, on page 1
- Triggering Health Check, on page 2
- Changing Health Check Interval, on page 2

## **Cisco UCS Manager Database Health Monitoring**

Cisco UCS Manager uses a SQLite database stored on the Fabric Interconnects to persist configuration and inventory. Data corruption on both the Flash and NVRAM storage devices can cause failures and loss of customer configuration data. Cisco UCS Manager provides several proactive health check and recovery mechanisms to improve the integrity of the Cisco UCS Manager database. These mechanisms enable active monitoring of the database health.

- **Periodic Health Check** A periodic check of database integrity ensures that any corruption is caught and recovered proactively. See Triggering Health Check, on page 2, and Changing Health Check Interval, on page 2.
- **Periodic Backup** A periodic internal full state backup of the system ensures a smoother route to recovery in the case of any unrecoverable errors. See Changing Internal Backup Interval, on page 1.

### **Changing Internal Backup Interval**

You can change the interval at which the internal backup is done. To disable the backup the value can be set to 0.

#### **Procedure**

|        | Command or Action                                                     | Purpose                                                                      |
|--------|-----------------------------------------------------------------------|------------------------------------------------------------------------------|
| Step 1 | UCS-A# scope system                                                   | Enters the system.                                                           |
| Step 2 | UCS-A /system# set mgmt-db-check-policy internal-backup-interval days | Specifies the time interval (in days) at which the integrity backup is done. |
| Step 3 | UCS-A /system* # commit-buffer                                        | Commits the transaction.                                                     |

### **Example**

This example changes the time interval at which the check runs to two days, and commits the transaction.

```
UCS-A# scope system
UCS-A /system # set mgmt-db-check-policy health-check-interval 2
UCS-A /system* # commit-buffer
UCS-A /system #
```

# **Triggering Health Check**

Use the following commands to trigger an immediate full database integrity check.

#### **Procedure**

|        | Command or Action              | Purpose                  |
|--------|--------------------------------|--------------------------|
| Step 1 | UCS-A# scope system            | Enters the system.       |
| Step 2 | UCS-A /system # start-db-check | Triggers health check.   |
| Step 3 | UCS-A /system # commit-buffer  | Commits the transaction. |

## **Changing Health Check Interval**

You can change the interval at which the integrity check runs. To disable the periodic check entirely set the value for to 0.

### **Procedure**

|        | Command or Action                                                      | Purpose                                                                   |
|--------|------------------------------------------------------------------------|---------------------------------------------------------------------------|
| Step 1 | UCS-A# scope system                                                    | Enters the system.                                                        |
| Step 2 | UCS-A /system# set mgmt-db-check-policy<br>health-check-interval hours | Specifies the time interval (in hours) at which the integrity check runs. |
| Step 3 | UCS-A /system* # commit-buffer                                         | Commits the transaction.                                                  |

### **Example**

This example changes the time interval at which the check runs to two hours, and commits the transaction.

```
UCS-A# scope system
UCS-A /system # set mgmt-db-check-policy health-check-interval 2
UCS-A /system* # commit-buffer
UCS-A /system #
```